SeeBeyond ICAN Suite

# e\*Way Intelligent Adapter for IMS User's Guide

Release 5.0.5 for Schema Run-time Environment (SRE)

Monk Version

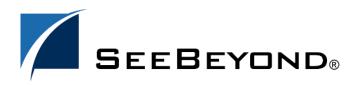

SeeBeyond Proprietary and Confidential

The information contained in this document is subject to change and is updated periodically to reflect changes to the applicable software. Although every effort has been made to ensure the accuracy of this document, SeeBeyond Technology Corporation (SeeBeyond) assumes no responsibility for any errors that may appear herein. The software described in this document is furnished under a License Agreement and may be used or copied only in accordance with the terms of such License Agreement. Printing, copying, or reproducing this document in any fashion is prohibited except in accordance with the License Agreement. The contents of this document are designated as being confidential and proprietary; are considered to be trade secrets of SeeBeyond; and may be used only in accordance with the License Agreement. Agreement, as protected and enforceable by law. SeeBeyond assumes no responsibility for the use or reliability of its software on platforms that are not supported by SeeBeyond.

SeeBeyond, e\*Gate, e\*Way, and e\*Xchange are the registered trademarks of SeeBeyond Technology Corporation in the United States and/or select foreign countries. The SeeBeyond logo, SeeBeyond Integrated Composite Application Network Suite, eGate, eWay, eInsight, eVision, eXchange, eView, eIndex, eTL, ePortal, eBAM, and e\*Insight are trademarks of SeeBeyond Technology Corporation. The absence of a trademark from this list does not constitute a waiver of SeeBeyond Technology Corporation's intellectual property rights concerning that trademark. This document may contain references to other company, brand, and product names. These company, brand, and product names are used herein for identification purposes only and may be the trademarks of their respective owners.

© 2005 SeeBeyond Technology Corporation. All Rights Reserved. This work is protected as an unpublished work under the copyright laws.

This work is confidential and proprietary information of SeeBeyond and must be maintained in strict confidence. Version 20050504132249.

## Contents

| Chapter 1                                                                                                    |                  |
|----------------------------------------------------------------------------------------------------|------------------|
| Introduction                                                                                                    | 6                |
| Overview<br>Intended Reader<br>Components                                                                               | 6<br>6<br>6      |
| Supported Operating Systems                                                                                             | 7                |
| System Requirements<br>Client Components                                                                                | 7<br>7           |
| External System Requirements<br>Hardware Requirements<br>Software Requirements<br>Software Requirements for IMS Connect | 7<br>8<br>8<br>8 |
|                                                                                                    |                  |

## Chapter 2

| Installation                                  | 9  |
|-----------------------------------------------|----|
| Windows Installation                          | 9  |
| Pre-installation                              | 9  |
| Installation Procedure                        | 9  |
| UNIX                                          | 10 |
| Pre-installation                              | 10 |
| Installation Procedure                        | 10 |
| Files/Directories Created by the Installation | 11 |

## Chapter 3

| Configuration                  |    |
|--------------------------------|----|
| e*Way Configuration Parameters | 13 |
| General Settings               | 13 |
| Journal File Name              | 14 |
| Max Resends Per Message        | 14 |
| Max Failed Messages            | 14 |
| Forward External Errors        | 14 |
| Communication Setup            | 15 |
| Start Exchange Data Schedule   | 15 |

| Stop Exchange Data Schedule                 | 16 |
|---------------------------------------------|----|
| Exchange Data Interval                      | 16 |
| Down Timeout                                | 17 |
| Up Timeout                                  | 17 |
| Resend Timeout                              | 17 |
| Zero Wait Between Successful Exchanges      | 17 |
| Monk Configuration                          | 18 |
| Operational Details                         | 19 |
| How to Specify Function Names or File Names | 25 |
| Additional Path                             | 25 |
| Auxiliary Library Directories               | 26 |
| Monk Environment Initialization File        | 26 |
| Startup Function                            | 27 |
| Process Outgoing Message Function           | 27 |
| Exchange Data with External Function        | 28 |
| External Connection Establishment Function  | 29 |
| External Connection Verification Function   | 29 |
| External Connection Shutdown Function       | 30 |
| Positive Acknowledgment Function            | 30 |
| Negative Acknowledgment Function            | 31 |
| Shutdown Command Notification Function      | 31 |
| IMS                                         | 32 |
| Host                                        | 32 |
| Port                                        | 32 |
| RACF ID                                     | 32 |
| RACF Password                               | 32 |
| RACF Group                                  | 33 |
| User exit                                   | 33 |
| Client ID                                   | 33 |
| MOD name                                    | 33 |
| Commit mode                                 | 33 |
| LTERM                                       | 34 |
| Sync level                                  | 34 |
| Trancode                                    | 34 |
| Datastore                                   | 34 |
| Environment Configuration                   | 34 |
| External Configuration Requirements         | 35 |

| Implementation                      | 36 |
|-------------------------------------|----|
| Implementation Notes                | 36 |
| The IMS MFS Converter Tool          | 36 |
| Running the File Converter          | 37 |
| Using the ETD Editor's Build Tool   | 37 |
| Using the Command Line              | 38 |
| Cobol Copybook Converter            | 43 |
| Tuning the Cobol Copybook Converter | 43 |
| Using the Cobol Copybook Converter  | 44 |

| IMS e*Way Functions   | 47 |
|-----------------------|----|
| Basic Functions       | 47 |
| start-schedule        | 48 |
| stop-schedule         | 49 |
| send-external-up      | 50 |
| send-external-down    | 51 |
| get-logical-name      | 52 |
| event-send-to-egate   | 53 |
| shutdown-request      | 54 |
| IMS Connect Functions | 55 |
| init                  | 56 |
| ack                   | 57 |
| connect               | 58 |
| set_exit_params       | 59 |
| send                  | 61 |
| receive               | 62 |
| close                 | 63 |
| trace                 | 64 |
|                       |    |

## Index

**65** 

## Introduction

This user's guide explains how to install and configure SeeBeyondTM Technology Corporation's (SeeBeyondTM) e\*Way Intelligent Adapter for IMS.

## 1.1 **Overview**

The IMS e\*Way enables e\*Gate Integrator to access IMS Transaction Manager mainframe applications through IBM's IMS Connect.

The implementation of the IMS e\*Way is in accordance with the IBM documents IMS TCP/IP OTMA Connection User's Guide and Reference, Version 2.1.3, and IMS Connect Guide and Reference, Version 1. These documents describe the OTMA protocol and contain important prerequisite information for the configuration of IMS Connect on the mainframe.

The e\*Way includes a utility, stcIMSmfs2ssc, to create input and output Event Type Definitions from IMS Message Format Service (MFS) files.

The e\*Way contains (within ims-out.monk) an example of how a non-conversational scenario is managed; that is, a simple send / response scenario. Conversational transactions require more complex programming in SeeBeyond's Monk language.

#### 1.1.1. Intended Reader

The reader of this guide is presumed to be a developer or system administrator with responsibility for maintaining the e\*Gate system, also to have a working knowledge of Windows and UNIX operations and administration, to have an in-depth understanding of IMS transactions and the OTMA protocol, and to be thoroughly familiar with Windows-style graphical user interface (GUI) operations.

#### 1.1.2. Components

The IMS e\*Way comprises the following:

- stcewgenericmonk.exe, the executable component
- Configuration files that the e\*Way Editor uses to define configuration parameters
- Monk function scripts, discussed in IMS e\*Way Functions on page 47

A complete list of installed files appears in Table 1 on page 12.

## **1.2 Supported Operating Systems**

The IMS e\*Way is available on the following operating systems:

- Windows 2000, Windows XP, and Windows Server 2003
- HP-UX 11.0 and 11i (PA-RISC)
- IBM AIX 5.1L
- IBM z/OS V1.3 and V1.4
- Sun Solaris 8
- Japanese Windows 2000, Windows XP, and Windows Server 2003
- Japanese HP-UX 11.0 and 11i (PA-RISC)
- Japanese Sun Solaris 8
- Korean Sun Solaris 8

## **1.3 System Requirements**

To use the IMS e\*Way, you need the following:

- An e\*Gate Participating Host.
- A TCP/IP network connection.
- Additional disk space for e\*Way executable, configuration, library, and script files. The disk space is required on both the Participating and the Registry Host. Additional disk space is required to process and queue the data that this e\*Way processes; the amount necessary varies based on the type and size of the data being processed, and any external applications performing the processing.

## 1.3.1. Client Components

The client components of IMS have their own requirements; see the subject system's documentation for details.

## **1.4 External System Requirements**

*Note:* This document uses the term RACF when referring to RACF or an equivalent product.

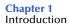

## Hardware Requirements

 Host processor capable of running the versions of operating system, IMS, TCP/IP, and RACF detailed below.

### **Software Requirements**

• IMS Connect version 2.1 or 2.2.

## Software Requirements for IMS Connect

- IMS Version 7, 8, and 9.1, with the required maintenance APARs applied for each version. See the *IMS Connect Guide and Reference*, for more information about IMS and IMS Connect coexistence.
- TCP/IP (Version 3.2, or Version 3.4 or later), APAR PQ13154, and APAR PQ38814.
- Resource Access Control Facility (RACF) Version 1.9.2 or later, or equivalent product.

Important: IMS Connect does not support TCP/IP Version 3.3

## Installation

This chapter explains the procedures for installing the IMS e\*Way.

Windows Installation on page 9 UNIX on page 10 Files/Directories Created by the Installation on page 11

## 2.1 Windows Installation

## 2.1.1. Pre-installation

- Exit all Windows programs before running the setup program, including any anti-virus applications.
- You must have Administrator privileges to install this e\*Way.

## 2.1.2. Installation Procedure

#### To install the IMS e\*Way on a Windows system

- 1 Log in as an Administrator on the workstation on which you want to install the e\*Way.
- 2 Insert the e\*Way installation CD-ROM into the CD-ROM drive.
- 3 If the CD-ROM drive's Autorun feature is enabled, the setup application launches automatically; skip ahead to step 4. Otherwise, use the Windows Explorer or the Control Panel's **Add/Remove Applications** feature to launch the file **setup.exe** on the CD-ROM drive.
- 4 The InstallShield setup application launches. Follow the on-screen instructions to install the e\*Way.
- *Note:* Be sure to install the e\*Way files in the suggested **\client** installation directory. The installation utility detects and suggests the appropriate installation directory. *Unless you are directed to do so by SeeBeyond support personnel, do not change the suggested "installation directory" setting.* 
  - 5 After the installation is complete, exit the install utility and launch the Enterprise Manager.

- 6 In the Component editor, create a new e\*Way.
- 7 Display the new e\*Way's properties.
- 8 On the **General** tab, under **Executable File**, click **Find**.
- 9 Select the file **stcewgenericmonk.exe**.
- 10 Under Configuration file, click New.
- 11 From the **Select an e\*Way Template** list, select **stcewims** and click **OK**.
- 12 The e\*Way Editor launches. Make any necessary changes, then save the configuration file.
- 13 Return to the e\*Way's property sheet. Click OK to close the property sheet, or continue to configure the e\*Way. Configuration parameters are explained in Chapter 3.
- *Note:* Once you have installed and configured this e\*Way, you must incorporate it into a schema by defining and associating the appropriate Collaborations, Collaboration Rules, Intelligent Queues (IQs), and Event Types before this e\*Way can perform its intended functions. For more information about any of these procedures, please see the online Help system.

For more information about configuring e\*Ways or how to use the e\*Way Editor, see the **Working with e\*Ways** chapter of the **e\*Gate Integrator User's Guide**.

## 2.2 **UNIX**

## 2.2.1. Pre-installation

You must have root privileges to install this e\*Way.

## 2.2.2. Installation Procedure

#### To install the IMS e\*Way on a UNIX system

- 1 Log in as root on the workstation containing the CD-ROM drive, and insert the CD-ROM into the drive.
- 2 If necessary, mount the CD-ROM drive.
- 3 At the shell prompt, type

#### cd /cdrom

4 Start the installation script by typing

#### setup.sh

5 A menu of options appears. Select the **e\*Gate Add-on Applications** option. Then, follow any additional on-screen directions.

- *Caution:* Be sure to install the e\*Way files in the suggested "client' installation directory. The installation utility detects and suggests the appropriate installation directory. *Unless you are directed to do so by SeeBeyond support personnel, do not change the suggested "installation path" setting.* 
  - 6 After installation is complete, exit the installation utility and launch the Enterprise Manager.
  - 7 In the Navigator/Component pane, create a new e\*Way.
  - 8 Display the new e\*Way's properties.
  - 9 On the General tab, under Executable File, click Find.
  - **10** Select the file **stcewgenericmonk.exe**.
  - 11 Under Configuration file, click New.
  - 12 From the **Select an e\*Way template** list, select **stcewims** and click **OK**.
  - **13** The e\*Way Editor launches. Make any necessary changes, then save the configuration file.
  - 14 Return to the e\*Way's property sheet. Click OK to close the property sheet, or continue to configure the e\*Way. Configuration parameters are discussed in Chapter 3.
  - *Note:* Once you have installed and configured this e\*Way, you must incorporate it into a schema by defining and associating the appropriate Collaborations, Collaboration Rules, Intelligent Queues (IQs), and Event Types before this e\*Way can perform its intended functions. For more information about any of these procedures, please see the online Help system.

For more information about configuring e\*Ways or how to use the e\*Way Editor, see the **Working with e\*Ways** chapter of the **e\*Gate Integrator User's Guide**.

## 2.3 Files/Directories Created by the Installation

The system installs files within the **egate\client** tree on the Participating Host and committed to the **default** schema on the Registry Host. **Table 1 on page 12** shows files installed within the e\*Gate directory tree by the installation process. The path shown is relative to the **\client** directory.

| e*Gate Directory           | File(s)                                                                                                    |
|----------------------------|----------------------------------------------------------------------------------------------------|
| /bin/                      | stc_monkims.dll<br>stcIMSmfs2ssc.exe<br>stccococo.exe                                                                                                    |
| /configs/stcewgenericmonk/ | stcewims.def                                                                                                    |
| /monk_library/             | ims.gui<br>ewims/ims-ack.monk<br>ewims/ims-connect.monk<br>ewims/ims-exchange.monk<br>ewims/ims-funcs.monk<br>ewims/ims-init.monk<br>ewims/ims-nak.monk<br>ewims/ims-nak.monk<br>ewims/ims-notify.monk<br>ewims/ims-out.monk<br>ewims/ims-shutdown.monk<br>ewims/ims-startup.monk |
| /msg/                      | ims.properties<br>ims_ja_JP.properties<br>ims_ko_KR.properties                                                                                                    |

#### Table 1 Files Created by the Installation

## Configuration

This chapter explains how to configure the IMS e\*Way.

## 3.1 e\*Way Configuration Parameters

Set the IMS e\*Way configuration parameters, using the e\*Way Editor.

#### To set or change e\*Way configuration parameters

- 1 In the Enterprise Manager's Components tab, select the e\*Way you want to configure and display its properties.
- 2 In the **Additional Command Line Arguments** box, type any additional command line arguments that the e\*Way may require, taking care to insert them *at the end* of the existing command-line string. Be careful not to change any of the default arguments unless you have a specific need to do so.
- 3 Under **Configuration File**, click **New** to create a new file, **Find** to select an existing configuration file, or **Edit** to edit the currently selected file.
- *Note:* When creating a new e\*Way, you must also select the **stcewims** template file from the **e\*Way Template Selection** list.

For more information about how to use the e\*Way Editor, see the e\*Way Editor's online Help or the *e*\**Gate Integrator User's Guide*.

The e\*Way's configuration parameters are organized into the following sections:

- General Settings
- Communication Setup
- Monk Configuration
- IMS

## 3.1.1. General Settings

The General Settings control basic operational parameters.

## Journal File Name

#### Description

Specifies the name of the journal file.

#### **Required Values**

A valid file name, optionally including an absolute path (for example, c:\temp\filename.txt). If an absolute path is not specified, the file is stored in the e\*Gate \SystemData directory. See the *e\*Gate Integrator System Administration and Operations Guide* for more information about file locations.

#### **Additional Information**

An Event is journaled for the following conditions:

- When the number of resends is exceeded (see Max Resends Per Message below)
- When its receipt is due to an external error, but Forward External Errors is set to No (see Forward External Errors on page 14 for more information)

#### Max Resends Per Message

#### Description

Specifies the number of times the e\*Way attempts to resend messages to the external system after receiving an error.

#### **Required Values**

An integer between 1 and 1,000,000. The default is 5.

#### **Max Failed Messages**

#### Description

Specifies the maximum number of failed Events that the e\*Way can allow. When the specified number of failed messages is reached, the e\*Way shuts down and exits.

#### **Required Values**

An integer between 1 and 1,000,000. The default is 3.

#### **Forward External Errors**

#### Description

Selects whether error messages that begin with the string "DATAERR" that are received from the external system is queued to the e\*Way's configured queue. See **"Exchange Data with External Function" on page 28** for more information. See **"Schedule-driven Data Exchange Functions" on page 22** for more information about how the e\*Way uses this function.

#### **Required Values**

YES or NO. The default value, YES, specifies that error messages can be forwarded.

## 3.1.2. Communication Setup

The Communication Setup parameters control the schedule by which the e\*Way obtains data from the external system.

*Note:* The schedule you set using the e\*Way's properties in the Enterprise Manager controls when the e\*Way executable file runs. The schedule you set within the parameters discussed in this section (using the e\*Way Editor) determines when data is exchanged. Be sure you set the "exchange data" schedule to fall within the "run the executable" schedule.

## Start Exchange Data Schedule

#### Description

Establishes the schedule to invoke the e\*Way's **Exchange Data with External** function.

#### **Required Values**

One of the following values:

- One or more specific dates/times
- A single repeating interval, such as yearly, weekly, monthly, daily or repeatedly (every n seconds, minutes, hours, days, or weeks). Since months vary in length, "Months" is not provided as a unit under "Repeatedly."

Since months do not all contain equal numbers of days, be sure not to provide boundaries that would cause an invalid date selection (i.e. the 30th of every month would not include February).

| Add Sch | Occurs       Image: Second structure         Daily       Image: Second structure         Weekly       Image: Second structure         Monthly       Image: Second structure         Yearly       Image: Second structure         Repeatedly       Image: Second structure |  |
|---------|----------------------------------------------------------------------------------------------------|--|
|         | OK Apply Cancel                                                                                                    |  |

Figure 1 Add Schedule Dialog Box

**Also Required** — If you set a schedule using this parameter, you must also define all three of the following functions:

- Exchange Data with External
- Positive Acknowledgment
- Negative Acknowledgment

If you do not do so, the e\*Way terminates execution when the schedule attempts to start.

#### **Additional Information**

When the schedule starts, the e\*Way determines whether it is waiting to send positive acknowledgement or negative acknowledgment to the external system (using the **Positive Acknowledgment** and **Negative Acknowledgment** functions) and whether the connection to the external system is active.

If no acknowledgment condition is pending, and the connection is active, the e\*Way immediately executes the **Exchange Data with External** function. Thereafter, the **Exchange Data with External** function is called according to the **Exchange Data Interval** parameter until the **Stop Exchange Data Schedule** time is reached.

See "Exchange Data with External Function" on page 28, "Exchange Data Interval" on page 16, and "Stop Exchange Data Schedule" on page 16 for more information.

### Stop Exchange Data Schedule

#### Description

Establishes the schedule to stop data exchange.

#### **Required Values**

One of the following values:

- One or more specific dates/times
- A single repeating interval, such as yearly, weekly, monthly, daily or repeatedly (every n seconds, minutes, hours, days, or weeks). Since months vary in length, "Months" is not provided as a unit under "Repeatedly."(See Figure 1 on page 15)

Since months do not all contain equal numbers of days, be sure not to provide boundaries that would cause an invalid date selection (i.e. the 30th of every month would not include February).

## **Exchange Data Interval**

#### Description

Specifies the number of seconds the e\*Way waits between calls to the **Exchange Data with External** function during scheduled data exchanges.

#### **Required Values**

An integer between 0 and 86,400. The default is 120.

#### **Additional Information**

If **Zero Wait Between Successful Exchanges** is set to **Yes** and the **Exchange Data with External Function** returns data, the **Exchange Data Interval** setting is ignored, and the e\*Way invokes the **Exchange Data with External Function** immediately.

If this parameter is set to zero, there is no exchange data schedule set and the **Exchange Data with External Function** is never called.

See **"Down Timeout" on page 17** and **"Stop Exchange Data Schedule" on page 16** for more information about the data-exchange schedule.

## **Down Timeout**

#### Description

Specifies the number of seconds that the e\*Way waits between calls to the **External Connection Establishment** function. See **"External Connection Establishment Function" on page 29** for more information.

#### **Required Values**

An integer between 1 and 86,400. The default is 15.

## **Up Timeout**

#### Description

Specifies the number of seconds the e\*Way waits between calls to the **External Connection Verification** function. See **"External Connection Verification Function" on page 29** for more information.

#### **Required Values**

An integer between 1 and 86,400. The default is 15.

### **Resend Timeout**

#### Description

Specifies the number of seconds the e\*Way waits between attempts to resend an Event to the external system, after receiving an error message from the external system.

#### **Required Values**

An integer between 1 and 86,400. The default is 10.

## Zero Wait Between Successful Exchanges

#### Description

Selects whether to initiate data exchange after the **Exchange Data Interval** or immediately after a successful previous exchange.

#### **Required Values**

**Yes** or **No**. If this parameter is set to **Yes**, the e\*Way immediately invokes the **Exchange Data with External** function if the previous exchange function returned data. If this parameter is set to **No**, the e\*Way always waits the number of seconds specified by **Exchange Data Interval** between invocations of the **Exchange Data with External** function. The default is **No**.

See "Exchange Data with External Function" on page 28 for more information.

## 3.1.3. Monk Configuration

The parameters in this section help you set up the information required by the e\*Way to utilize Monk for communication with the external system.

Conceptually, an e\*Way is divided into two halves. One half of the e\*Way (shown on the left in Figure 2 on page 18) handles communications with the external system. The other half manages the related internal business logic, that is, the Collaborations that process data and subscribe or publish to other e\*Gate components.

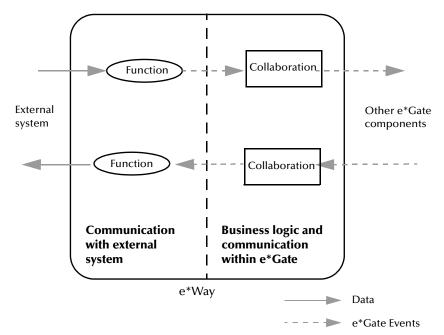

**Figure 2** e\*Way internal architecture

The communications half of the e\*Way uses Monk functions to start and stop scheduled operations, to exchange data with the external system, to package data as e\*Gate Events and to send those Events to Collaborations, and to manage the connection between the e\*Way and the external system.

The Monk Configuration options discussed in this section control the Monk environment and define the Monk functions used to perform these basic e\*Way operations. You can create and modify these functions, using the Collaboration Rules Editor or a text editor (such as **Notepad** or UNIX **vi**).

The communications half of the e\*Way is single-threaded. Functions run serially, and only one function can be executed at a time. The business logic half of the e\*Way is multi threaded, with one executable thread for each Collaboration. Each thread maintains its own Monk environment; therefore, information such as variables, functions, path information, and so on, cannot be shared between threads.

## **Operational Details**

The Monk functions in the communications half of the e\*Way fall into the groups shown in Table 2 on page 19. A series of figures, following the table, illustrates the interaction and operation of these functions.

| Type of Function                 | Section Explaining Function                                                                                                    |
|----------------------------------|----------------------------------------------------------------------------------------------------|
| Initialization                   | "Startup Function" on page 27 (also see "Monk Environment<br>Initialization File" on page 26)                                                                           |
| Connection                       | "External Connection Establishment Function" on page 29<br>"External Connection Verification Function" on page 29<br>"External Connection Shutdown Function" on page 30 |
| Schedule-driven data<br>exchange | "Exchange Data with External Function" on page 28<br>"Positive Acknowledgment Function" on page 30<br>"Negative Acknowledgment Function" on page 31                     |
| Shutdown                         | "Shutdown Command Notification Function" on page 31                                                                                                    |
| Event-driven data<br>exchange    | "Process Outgoing Message Function" on page 27                                                                                                    |

| Table 2 | Monk Functions, | Communications Half |
|---------|-----------------|---------------------|
|---------|-----------------|---------------------|

#### **Initialization Functions**

Figure 3 below illustrates how the e\*Way executes its initialization functions.

Figure 3 Initialization Functions

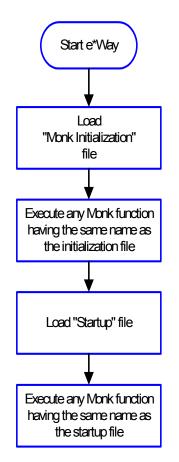

#### **Connection Functions**

Figure 4 below illustrates how the e\*Way executes the connection establishment and verification functions.

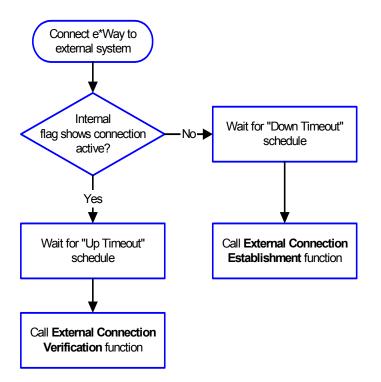

#### **Figure 4** Connection Establishment and Verification Functions

*Note:* The e\*Way selects the connection function based on an internal "up/down" flag rather than a poll to the external system. See Figure 6 on page 23 and Figure 8 on page 25 for examples of how different functions use this flag.

*User functions can manually set this flag using Monk functions. See* **send-external-up** *on page 50 and* **send-external-down** *on page 51 for more information.* 

**Figure 5 on page 22** illustrates how the e\*Way executes its **connection shutdown** function.

#### Figure 5 Connection Shutdown Function

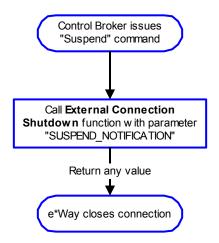

#### Schedule-driven Data Exchange Functions

**Figure 6 on page 23** illustrates how the e\*Way performs schedule-driven data exchange, using the **Exchange Data with External Function**. The **Positive Acknowledgement Function** and **Negative Acknowledgement Function** are also called during this process.

Start can occur in any of the following ways:

- The Start Data Exchange time occurs
- Periodically during data-exchange schedule (after Start Data Exchange time, but before Stop Data Exchange time), as set by the **Exchange Data Interval**
- The **start-schedule** Monk function is called

After the function exits, the e\*Way waits for the next **Start Schedule** time or command.

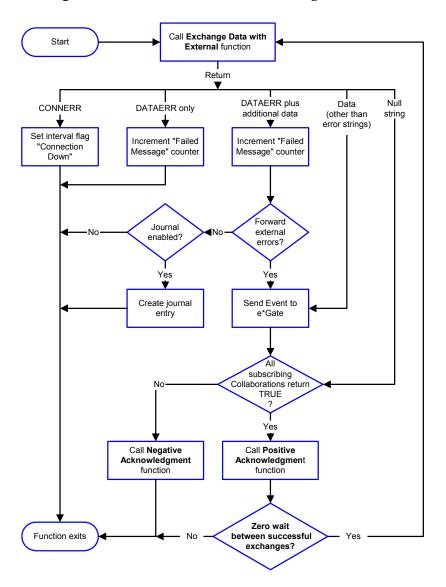

#### Figure 6 Schedule-driven Data Exchange Functions

#### **Shutdown Functions**

**Figure 7 on page 24** illustrates how the e\*Way implements the **shutdown request** function.

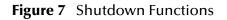

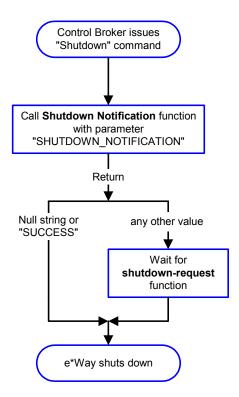

#### **Event-driven Data Exchange Functions**

Every two minutes, the e\*Way checks the Failed Message counter against the value specified by the **Max Failed Messages** parameter. When the Failed Message counter exceeds the specified maximum value, the e\*Way logs an error and shuts down.

After the function exits, the e\*Way waits for the next outgoing Event. **Figure 8 on page 25** illustrates event-driven data exchange using the **Process Outgoing Message** function.

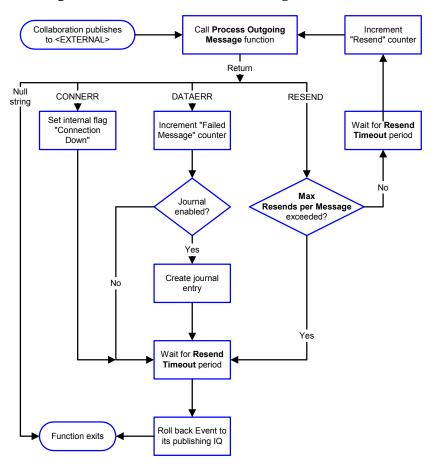

#### Figure 8 Event-driven Data-exchange Functions

## How to Specify Function Names or File Names

Parameters requiring the name of a Monk function accept either a function name or a file name. If you specify a file name, be sure that the file has one of the following extensions:

- \*.monk
- \*.tsc
- \*.dsc

## **Additional Path**

#### Description

Specifies a path to be appended to the load path, the path Monk uses to locate files and data (set internally within Monk). The directory specified in **Additional Path** is searched after the default load paths.

#### **Required Values**

A path name, or a series of paths separated by semicolons. This parameter is optional and may be left blank.

#### Additional Information

The default load paths are determined by the **bin** and shared data settings in the **egate.store** file. See the *e*\**Gate Integrator System Administration and Operations Guide* for more information about this file.

To specify multiple directories, manually type the directory names rather than selecting them with the **Find File** button. Directory names must be separated with semicolons, and you can mix absolute paths with relative e\*Gate paths, for example:

```
monk_scripts\my_dir;c:\my_directory
```

The internal e\*Way function that loads this path information is called only once, when the e\*Way first starts up.

## **Auxiliary Library Directories**

#### Description

Specifies a path to auxiliary library directories. Any**.monk** files found within those directories are automatically loaded into the e\*Way's Monk environment.

#### **Required Values**

A path name, or a series of paths separated by semicolons. The default is monk\_library/ewims. This parameter is optional and may be left blank.

#### **Additional Information**

To specify multiple directories, manually type the directory names rather than selecting them with the **Find File** button. Directory names must be separated with semicolons, and you can mix absolute paths with relative e\*Gate paths, for example:

```
monk_scripts\my_dir;c:\my_directory
```

The internal e\*Way function that loads this path information is called only once, when the e\*Way first starts up.

## Monk Environment Initialization File

Specifies a file that contains environment initialization functions, which are loaded after the auxiliary library directories are loaded. Use this feature to initialize the e\*Way's Monk environment (for example, to define Monk variables that are used by the e\*Way's function scripts).

#### **Required Values**

A file name within the load path, or file name plus path information (relative or absolute). If additional path information is specified, that path is appended to the load path. See "Additional Path" on page 25 for more information about the load path. The default is ims-init.monk.

#### **Additional Information**

Any environment-initialization functions called by this file accept no input and must return a string. The e\*Way loads this file and tries to invoke a function of the same base name as the file name (for example, for a file named **my-init.monk**, the e\*Way attempts to execute the function **my-init**).

Typically, it is a good practice to initialize any global Monk variables that may be used by any other Monk Extension scripts.

The internal function that loads this file is called once when the e\*Way first starts up (see Figure 3 on page 20).

## **Startup Function**

#### Description

Specifies a Monk function that the e\*Way loads and invokes upon startup or whenever the e\*Way's configuration is reloaded. The system uses this function to initialize the external system before data exchange starts.

#### **Required Values**

The name of a Monk function or the name of a file (optionally including path information) containing a Monk function. This parameter is optional and may be left blank. The default is ims-startup.

#### **Additional Information**

The function accepts no input, and must return a string.

The string "FAILURE" indicates that the function failed; any other string (including a null string) indicates success.

This function is called after the e\*Way loads the specified **Monk Environment** Initialization file and any files within the specified **Auxiliary Library Directories**.

The e\*Way loads this file and tries to invoke a function of the same base name as the file name (see Figure 3 on page 20). For example, for a file named **my-startup.monk**, the e\*Way would attempt to execute the function **my-startup**.

## **Process Outgoing Message Function**

#### Description

Specifies the Monk function responsible for sending outgoing messages (Events) from the e\*Way to the external system. This function is event-driven (unlike the **Exchange Data with External** function, which is schedule-driven).

#### **Required Values**

The name of a Monk function or the name of a file (optionally including path information) containing a Monk function. The default is ims-out. *This parameter cannot be left blank.* 

#### **Additional Information**

The function requires a non-null string as input (the outgoing Event to be sent) and must return a string.

The e\*Way invokes this function when one of its Collaborations publishes an Event to an <EXTERNAL> destination (as specified within the Enterprise Manager). The function returns one of the following values:

- Null string Indicates that the Event was published successfully to the external system.
- "RESEND" Indicates that the Event should be resent.
- "CONNERR" Indicates that there is a problem communicating with the external system.
- "DATAERR" Indicates that there is a problem with the Event data itself.
- If a string other than the following is returned, the e\*Way creates an entry in the log file indicating that an attempt has been made to access an unsupported function.

See Figure 8 on page 25 for more details.

*Note:* If you wish to use **event-send-to-egate** to enqueue failed Events in a separate Intelligent Queue (IQ), the e\*Way must have an inbound Collaboration (with appropriate IQs) configured to process those Events. See **event-send-to-egate** on page 53 for more information.

## **Exchange Data with External Function**

#### Description

Specifies a Monk function that initiates the transmission of data from the external system to the e\*Gate system and forwards that data as an inbound Event to one or more e\*Gate Collaborations. This function is called according to a schedule (unlike the **Process Outgoing Message Function**, which is event-driven).

#### **Required Values**

The name of a Monk function, or the name of a file (optionally including path information) containing a Monk function. This parameter is optional and may be left blank. The default is ims-exchange.

#### **Additional Information**

The function accepts no input and must return a string (see **Figure 6 on page 23** for more details):

- Null string Indicates that the data exchange was completed successfully. No information is sent into the e\*Gate system.
- "CONNERR" Indicates that a problem with the connection to the external system has occurred.

- "DATAERR" Indicates that a problem with the data itself has occurred. The e\*Way handles the string "DATAERR" and "DATAERR" plus additional data differently; see Figure 6 on page 23 for more details.
- Any other string The contents of the string are packaged as an inbound Event. The e\*Way must have at least one Collaboration configured suitably to process the inbound Event, as well as any required IQs.

This function is initially triggered by the **Start Exchange Data** schedule or manually by the Monk function **start-schedule**. After the function has returned true and the data received by this function has been positively or negatively acknowledged (by the **Positive Acknowledgment Function** or **Negative Acknowledgment Function**, respectively), the e\*Way checks the **Zero Wait Between Successful Exchanges** parameter.

If this parameter is set to **Yes**, the e\*Way immediately calls the **Exchange Data with External** function again; otherwise, the e\*Way does not call the function until the next scheduled **Start Exchange Data Schedule** time or the schedule is manually invoked using the Monk function **start-schedule** (see **start-schedule** on page 48 for more information).

#### **External Connection Establishment Function**

#### Description

Specifies a Monk function that the e\*Way calls when it has determined that the connection to the external system is down.

#### **Required Values**

The name of a Monk function, or the name of a file (optionally including path information) containing a Monk function. The default is ims-connect. *This field cannot be left blank*.

#### **Additional Information**

The function accepts no input and must return a string as follows:

- "SUCCESS" or "UP" Indicates that the connection was established successfully.
- Any other string (including the null string) Indicates that the attempt to establish the connection failed.

This function is executed according to the interval specified within the **Down Timeout** parameter, and is *only* called according to this schedule.

The **External Connection Verification** function (see below) is called when the e\*Way has determined that its connection to the external system is up.

## **External Connection Verification Function**

#### Description

Specifies a Monk function that the e\*Way calls when its internal variables show that the connection to the external system is up.

#### **Required Values**

The name of a Monk function. This function is optional; if no **External Connection Verification** function is specified, the e\*Way executes the **External Connection Establishment** function in its place. The default is ims-verify

#### **Additional Information**

The function accepts no input and must return a string as follows:

- "SUCCESS" or "UP" Indicates that the connection was established successfully.
- Any other string (including the null string) Indicates that the attempt to establish the connection failed.

This function is executed according to the interval specified within the **Up Timeout** parameter, and is *only* called according to this schedule.

The **External Connection Establishment** function (see previous section) is called when the e\*Way has determined that its connection to the external system is down.

## **External Connection Shutdown Function**

#### Description

Specifies a Monk function that the e\*Way calls to shut down the connection to the external system.

#### **Required Values**

The name of a Monk function. The default is ims-shutdown. This parameter is optional.

#### **Additional Information**

This function requires a string as input, and may return a string.

This function is only invoked when the e\*Way receives a **suspend** command from a Control Broker. When the **suspend** command is received, the e\*Way invokes this function, passing the string "SUSPEND\_NOTIFICATION" as an argument.

Any return value indicates that the **suspend** command can proceed and that the connection to the external system can be broken immediately.

## **Positive Acknowledgment Function**

#### Description

Specifies a Monk function that the e\*Way calls when *all* the Collaborations to which the e\*Way sent data have processed and enqueued that data successfully.

#### **Required Values**

The name of a Monk function, or the name of a file (optionally including path information) containing a Monk function. The default is ims-ack. This parameter is required if the **Exchange Data with External** function is defined.

#### **Additional Information**

The function requires a non-null string as input (the Event to be sent to the external system) and must return a string as follows:

- "CONNERR" Indicates a problem with the connection to the external system. When the connection is re-established, the **Positive Acknowledgment** function is called again, with the same input data.
- Null string Indicates that the function completed execution successfully.

After the **Exchange Data with External** function returns a string that is transformed into an inbound Event, the Event is handed off to one or more Collaborations for further processing. If the Event's processing is completed successfully by *all* the Collaborations to which it was sent, the e\*Way executes the **Positive Acknowledgment** function (otherwise, the e\*Way executes the **Negative Acknowledgment** function).

## **Negative Acknowledgment Function**

#### Description

Specifies a Monk function that the e\*Way calls when the e\*Way fails to process and queue Events from the external system.

#### **Required Values**

The name of a Monk function, or the name of a file (optionally including path information) containing a Monk function. This parameter is required if the **Exchange Data with External** function is defined. The default is ims-nak.

#### **Additional Information**

The function requires a non-null string as input (the Event to be sent to the external system) and must return a string as follows:

- "CONNERR" Indicates a problem with the connection to the external system. When the connection is re-established, the function is called again.
- Null string Indicates that the function completed execution successfully.

This function is only called during the processing of inbound Events. After the **Exchange Data with External** function returns a string that is transformed into an inbound Event, the Event is handed off to one or more Collaborations for further processing.

If the Event's processing is not completed successfully by *all* the Collaborations to which it was sent, the e\*Way executes the **Negative Acknowledgment** function (otherwise, the e\*Way executes the **Positive Acknowledgment** function).

## **Shutdown Command Notification Function**

#### Description

Specifies a Monk function that is called when the e\*Way receives a **shut down** command from the Control Broker. This parameter is optional.

#### **Required Values**

The name of a Monk function. The default is ims-notify.

#### **Additional Information**

When the Control Broker issues a shutdown command to the e\*Way, the e\*Way calls this function with the string "SHUTDOWN\_NOTIFICATION" passed as a parameter.

The function accepts a string as input and must return a string as follows:

- A null string or "SUCCESS" Indicates that the shutdown can occur immediately.
- Any other string Indicates that shutdown must be postponed. Once postponed, shutdown does not proceed until the Monk function **shutdown-request** is executed (see **shutdown-request** on page 54).
- *Note:* If you postpone a shutdown using this function, be sure to use the (shutdown-request) function to complete the process in a timely manner.

### 3.1.4. IMS

The parameters in this section set up the IMS-specific information required by the e\*Way.

### Host

#### Description

The host name or dotted IP address of the system on which IMS Connect is running.

#### Port

#### Description

The TCP/IP port number on which IMS Connect is running.

#### **Required Values**

1 through 65535.

## **RACF ID**

#### Description

The Resource Access Control Facility (RACF) user ID to log into the Host system.

#### **Required Values**

A valid RACF user ID (up to eight characters). The RACF ID must be all upper case.

## **RACF** Password

#### Description

A valid password (up to eight characters) for the above user ID. The RACF Password must be all upper case.

## **RACF Group**

#### Description

The RACF group name of the user specified in RACF ID.

### User exit

#### Description

An eight character string specifying the identifier of the IMS Connect user message exit to be invoked after the complete message has been received. User message exits can be used to handle EBCDIC / ASCII conversion, among other things. IBM supplies several user message exits with IMS Connect. Custom exits may be written (in assembly language) if desired.

For example, specify "\*SAMPLE\*" to invoke the IBM-supplied exit HWSSMPL0. Some IBM-supplied exits are:

- \*IRMREQ\* for HWSIMSO0
- \*SAMPLE\* for HWSSMPL0
- \*HWSJAV\* for HWSJAVA0

## **Client ID**

#### Description

Unique eight-character ID to identify this instance of the client to IMS Connect.

## **MOD** name

#### Description

Specifies whether a MFS Message Output Descriptor (MOD) name should be returned as part of the output.

#### **Required Values**

Y or N. When Y is specified, a Request Mod Message (RMM) will be returned as the first structure of the output message. This structure will have an ID of \*REQMOD\* followed by the MFS MOD name. For details, see IMS Connect Guide and Reference, page 59.

#### Commit mode

#### Description

The Commit mode to use. This parameter, in combination with Sync Level (see below), determines transaction flow. For details, see IMS Connect Guide and Reference, Chapter 8, "Protocols."

#### **Required Values**

Either S (Send then commit) or C (Commit then send).

## LTERM

#### Description

A valid name or blanks.

## Sync level

#### Description

Specifies the synchronization level to use for this transaction. Used in combination with Commit Mode (see above).

#### **Required Values**

Either 0 or 1 as follows:

- 0 NONE (Commit mode 0)
- 1 CONFIRM (Commit mode 1)

## Trancode

#### Description

The ID of the IMS transaction to be invoked.

## Datastore

#### Description

The IMS database name that is the destination for this transaction.

## 3.2 **Environment Configuration**

To support the operation of this e\*Way, no changes are necessary

- In the Participating Host's operating environment
- In the e\*Gate system
- *Note:* Changes to Monk files can be made using the Collaboration Rules Editor (available from within the Enterprise Manager) or with a text editor. However, if you use a text editor to edit Monk files directly, you **must** commit these changed files to the e\*Gate Registry or your changes are not implemented.

For more information about committing files to the e\*Gate Registry, see the Enterprise Manager's online Help system, or the **stcregutil** command line utility in the **e\*Gate Integrator System Administration and Operations Guide**.

## 3.3 External Configuration Requirements

IMS Connect needs to be properly configured on the mainframe, with the desired user exits specified in the HWSCFGxx parmlib member. To verify proper configuration, reply VIEWHWS to the outstanding \*HWS READY\* message on the system console. Status should be ACTIVE, as in the example below.

| IEE600I REPLY | TO 10 IS;VIEWHWS             |
|---------------|------------------------------|
| *15 HWSC00001 | *HWS READY* HWS1             |
| HWSC0001I     | HWS ID=HWS1 Racf=N           |
| HWSC0001I     | Maxsoc=50 Timeout=6000       |
| HWSC0001I     | Datastore=IVP1 Status=ACTIVE |
| HWSC0001I     | Group=STCGRP01 Member=STCXCF |
| HWSC0001I     | Target Member=STCIMS         |
| HWSC0001I     | Port=7777 Status=ACTIVE      |
| HWSC0001I     | No active Clients            |
| EADY* HWS1    |                              |

## Implementation

This chapter explains how to construct input and output Event Type Definitions (ETDs) using the MFS and Cobol Copybook file converters.

## 4.1 Implementation Notes

The default IMS configuration provides the framework for an outbound e\*Way. That is, this e\*Way responds to the arrival of an Event, which is assumed to be in a format suitable for the configured IMS transaction as follows:

- A connection is then made to the IMS TOC in accordance with the parameters specified for the e\*Way.
- The data is "wrapped" in the OTMA protocol and transmitted to the IMS TOC. The response from the specified IMS transaction becomes the outbound Event for the e\*Way.

The function controlling the connection and transmit/receive strategy is **ims-out.monk**. Note that the parameters passed to the receive method of the Extension DLL (see **receive** on page 62) are hard-coded in this Monk script.

This operation is intentional, and SeeBeyond recommends that you do not modify these values when using the default framework for an outbound e\*Way. Use other parameter values (as explained on page 62) with great care.

## 4.2 The IMS MFS Converter Tool

The IMS MFS file converter (**stcIMSmfs2ssc.exe**) parses MFS files and creates ETDs (\*.ssc files) from the IMS control statements they contain. More than one MFS file can be converted at the same time when the converter is run from the ETD Editor.

In addition, the **\*.ssc** files contain transaction codes so that a Monk execute script can step through the states of a transaction, using only the initial input Event(s) and the **\*.ssc** file structure. This operation also happens with the conversational transactions that comprise several exchanges in both directions.

See **"Sample Input File — invsamp.txt" on page 42** for a sample of an input MFS file.

*Note:* You must process the MFS definitions you input to the *stcIMSmfs2ssc* converter, using the MFS language utility to ensure they are valid MFS definitions. Invalid definitions cause the converter to produce an error message and close.

# 4.2.1. Running the File Converter

You may run the **stcIMSmfs2ssc** file converter either from the ETD Editor window, using the Build feature, or from the command line.

### Using the ETD Editor's Build Tool

The ETD Editor's Build feature automatically creates an ETD file from specified input files. Use this procedure to create an ETD based upon the MFS file(s) your installation requires.

#### To create an ETD using the ETD Editor

- 1 Launch the ETD Editor.
- 2 On the ETD Editor's Toolbar, click **Build**.

The Build an Event Type Definition dialog box appears.

- 3 In the **File Name** text box, type the name of the ETD file you wish to build. *Do not specify any file extension*. The ETD Editor supplies an **\*.ssc** extension for you.
- *Note:* This name is given to the first **\*.ssc** file created. If you select more than one MFS file in the *Converter Wizard* dialog box, this name is used for the first file to be converted (regardless of the input file name). However, for additional files, the file names of the input MFS files are used to create the **\*.ssc** file names.
  - 4 Click Next.

A new dialog box appears.

- 5 Leave the **Input file** selection box blank. This file name must be entered later.
- 6 Under Build From, select Library Converter.
- 7 Under Select a Library Converter, select IMS MFS File Converter.
- 8 Click Finish.

The **IMS MFS File Converter Wizard** dialog box opens. This dialog box allows you to select one or more MFS files to be converted.

- 9 When the **IMS MFS File Converter Wizard** dialog box opens, type the following information:
- For IMS Host Name or LOCALHOST, type the host name of the IMS Host or LOCALHOST.
- For User Name, type your user name to log in to your local Window box.
- For **Password**, type your password to log into your local Window box, and then click **Next**.

- For **Fully qualified MFS dataset name, or full pathname if LOCALHOST**, type the full path of the directory where the MFS files are located in your local Window box.
- For **Dataset member mask, or file mask LOCALHOST**, type \*.\* then click **Next**. A new dialog box appears.
- Select an MFS file to be converted from MFS files found in specified dataset, then click Add. If more than one file is to be converted, select and click Add as necessary. When selection is complete, click Finish.

### Using the Command Line

To run the IMS MFS file converter as a batch utility, from the command line, type:

```
stcIMSmfs2ssc -i <input MFS file> -o <output structure file>
[-e <error file>] [-v]
```

The output structure file name should be a full path name and should end in **\*.ssc**. The following table explains these command options:

| Command Type          |        | Description                                                                                                    |  |
|-----------------------|--------|----------------------------------------------------------------------------------------------------|--|
| -i                    | String | A mandatory parameter.                                                                                                    |  |
| input MFS file Path   |        | The path and name of the file to be used as the input (mandatory).                                                        |  |
| -0                    | String | A mandatory parameter.                                                                                                    |  |
| output structure file | Path   | The path and name of the ETD to be created (mandatory).                                                                   |  |
| -е                    | String | Errors are written to the screen unless you use the -e flag (optional), when they are written to <error file="">.</error> |  |
| error file            | String | The name of the error file (optional).                                                                                    |  |
| -V                    | String | Causes a warning to be printed for all statements and parameters that are ignored (optional).                             |  |

When run from the e\*Gate GUI, the specified ETD is given an **\*.ssc** extension automatically. In principle, the name given on the command line is free-form but the use of the **\*.ssc** extension is recommended.

*Note:* This feature does not commit the **\*.ssc** file to the e\*Gate registry. You must either commit the file using the **stcregutil** command or run the converter from the ETD Editor, which allows you to commit the **\*.ssc** file.

#### **Control Statement Syntax**

The stcIMSmfs2ssc converter only supports MFS statements in which

- The label (if present) begins in column 1.
- The operation begins in column 10.
- The operand begins in column 16.

#### Summary

The **stcIMSmfs2ssc** converter performs one of the following actions on each MFS statement or parameter:

Handles it

The statement or parameter is reflected in the **\*.ssc** file.

- Ignores it
- Produces an error message and exits

The error message and exit occurs for statements and parameters that are not supported by the **stcIMSmfs2ssc** converter but that should be reflected in the **\*.ssc** file. Under these circumstances, no portion of the MFS file will be converted by **stcIMSmfs2ssc**.

The **stcIMSmfs2ssc** converter processes statements as follows:

| • <b>MSG Statements</b> — Handled with some exceptions, as shown in the table below. |
|--------------------------------------------------------------------------------------|
|--------------------------------------------------------------------------------------|

| Parameter | Handled?                                                        | Description                                                                                                    |
|-----------|-----------------------------------------------------------------|----------------------------------------------------------------------------------------------------|
| ТҮРЕ      | Handles                                                         | The TYPE (INPUT or OUTPUT <sup>a</sup> ) is added to the node name.                                                                                                    |
|           |                                                                 | Generated sub nodes are marked as optional for <b>OUTPUT</b> messages to allow messages with omitted fields or segments to be accepted.                                                                                                    |
| SOR       | Ignores                                                         | N/A                                                                                                    |
| OPT       | OPT=1 and<br>OPT=2 are<br>handled;<br>OPT=3 errors<br>and exit. | <ul> <li>TYPE=INPUT — Messages are fixed format. All fields or segments are converted and marked as non-optional (that is, all fields in the message must be filled in before it is sent).</li> <li>TYPE=OUTPUT — Messages are fixed format. Fields at the end of a segment may be omitted, or entire segments may be empty.</li> </ul> |
| NXT       | Handled                                                         | NXT=XXX — The value _NXT_XXX is added to the node name.                                                                                                    |
| PAGE      | Ignores                                                         | N/A                                                                                                    |
| FILL      | Ignores                                                         | N/A                                                                                                    |

a. In MFS files, INPUT and OUTPUT are relative to IMS.

- **FMT Statements**—Everything between the FMT and FMTEND statements is ignored.
- **PDB Statements**—Everything between the PDB and PDB END statements is ignored.
- **TABLE Statements**—Everything between the TABLE and TABLEEND statements is ignored.

- **Compilation Statements**—Sets are ignored or become errors, with some exceptions as follows:
  - Handles—ALPHA, END (stcIMSmfs2ssc stops parsing the MFS file).
  - Ignores—EJECT, PRINT, SPACE, STACK, TITLE and UNSTACK.
  - Errors and Exits—COPY, EQU and RESCAN.
- **Definition Statements** The following sections explain details of how the **stcIMSmfs2ssc** converter handles these statements.

#### LPAGE Statement

The stcIMSmfs2ssc converter ignores it.

#### **PASSWORD Statement**

The stcIMSmfs2ssc converter ignores it.

#### **SEG Statement**

The **stcIMSmfs2ssc** converter handles it. A SEG subnode is created that contains all the MFLD statements before the next SEG or MSGEND statement.

| Parameter | Handled?         | Description |
|-----------|------------------|-------------|
| EXIT      | Errors and exits | N/A         |
| GRAPHIC   | Errors and exits | N/A         |

#### **DO Statement**

The **stcIMSmfs2ssc** converter handles it. A subnode is created that contains all the MFLDs before the DOEND statement.

| Parameter | Handled? | Description                                                                                                    |
|-----------|----------|----------------------------------------------------------------------------------------------------|
| count     | Handles  | MSG TYPE=INPUT — The minimum repetition and<br>maximum repetition of the node is set to the count value.<br>MSG TYPE=OUTPUT — the minimum repetition is zero (to<br>allow for omitted fields), and the maximum repetition is the<br>count value. |
| SUF       | Ignores  | N/A                                                                                                    |

#### **MFLD Statement**

The **stcIMSmfs2ssc** converter handles it. A subnode may be created (depending on the **dfldname/literal** parameter) as follows:

- Minimum repetition is 0 for MSG TYPE=OUTPUT, otherwise 1.
- Maximum repetition is 1.

| Parameter                             | Handled?                          | Description                                                                                                    |  |
|---------------------------------------|-----------------------------------|----------------------------------------------------------------------------------------------------|--|
| label                                 | Handles                           | The label is added to the node name. It is also used for the tag field in the <b>*.ssc</b> file after it has been padded to 8 characters with x40.                                                                                                  |  |
| dfldname                              | Handles                           | The dfldname is appended to the node name.                                                                                                    |  |
| 'literal'                             | Handles                           | This is assumed to be the transaction code for MSG TYPE=INPUT.                                                                                                    |  |
|                                       |                                   | TRAN_CODE is appended to the node name, and the literal value is put in the default data field.                                                                                                    |  |
| (dfldname,<br>'literal')              | MSG TYPE =<br>INPUT —<br>Handles  | dfldname is appended to the node name and the literal value is put in the default-data field.                                                                                                    |  |
|                                       | MSG TYPE =<br>OUTPUT —<br>Ignores | No node is created.                                                                                                    |  |
| "Nothing"<br>and MSG TYPE<br>= OUTPUT | Handles                           | A node called MFLD_PADDING is created.<br><b>Note:</b> Nothing means none of dfldname, 'literal',<br>(dfldname,'literal'), (dfldname,system-literal), or (,SCA). An<br>example would be<br>MFLD, LTH=10<br>that results in a 10-byte padding field. |  |
| (dfldname,<br>system-literal)         | Ignores                           | No node is created.                                                                                                    |  |
| (,SCA)                                | Ignores                           | No node is created.                                                                                                    |  |
| LTH=nn                                | Handles                           | The value nn is put in the length field of the <b>*.ssc</b> file.                                                                                                    |  |
| LTH=(pp,nn)                           | Handles                           | A padding node is generated. The <b>*.ssc</b> file length field is (pp - 1). Then a data node is generated; the value nn is put in the length field of the <b>*.ssc</b> file.                                                                       |  |
| JUST                                  | Ignores                           | N/A                                                                                                    |  |
| ATTR                                  | Handles                           | Generates a padding node, MFLD_ATTR_nnn, if required<br>and a data node with the length field adjusted to account for<br>the padding field.                                                                                                    |  |
| FILL                                  | Ignores                           | N/A                                                                                                    |  |
| EXIT                                  | Errors and exits                  | N/A                                                                                                    |  |

#### To use the \*.ssc files

1 In the IMS parameters section, set the **Mod** parameter to **Y**.

This action ensures that the **Mod** name is returned in the output. See **"MOD name"** on page 33.

2 Use the sample file **ims-out.monk**.

This action puts the **Mod** name as a tag at the start of the returned message; and puts the tag found at SEG\_OUT\_001 in the **\*.ssc** file at the start of every data segment in the returned message.

3 The stcIMSmfs2ssc converter generates \*.ssc files with the segment tag StCmAgIcMaGiCsTc.

In the unlikely event of this being possible data, you may edit the generated **\*.ssc** to use a different tag for all nodes starting with SEG\_OUT\_.

#### Sample Input File — invsamp.txt

| PRINT ON, |            |                                |                       |
|-----------|------------|--------------------------------|-----------------------|
| DI2DF     | FMT<br>DEV | TYPE=(3270,2),                 | Х                     |
|           | DHV        | FEAT=IGNORE,                   | Х                     |
|           |            | SYSMSG=ERRMSG,<br>DSCA=X'00A0' | х                     |
|           | DIV        | TYPE=INOUT                     | 00100001              |
|           | DPAGE      | CURSOR=((3,12)),<br>FILL=PT    | X00110001<br>00120001 |
|           | DFLD       | 'DISPLAY INVOICE SUMMARY',     | X00130001             |
|           |            | POS=(1,2),<br>ATTR=(HI,PROT)   | X00140001<br>00150001 |
|           | DFLD       | 'DATE:',                       | X00160001             |
|           |            | POS=(1,65),<br>ATTR=(HI,PROT)  | X00170001<br>00180001 |
| CURDATE   | DFLD       | POS=(1,72),                    | X00190001             |
|           |            | LTH=8,                         | X00200001<br>00210001 |
|           | DFLD       | ATTR=(HI, PROT)<br>'INVOICE:', | X00220001             |
|           |            | POS=(3,2),                     | X00230001             |
| INVNO     | DFLD       | ATTR=(HI, PROT)<br>POS=(3,12), | 00240001<br>X00250001 |
|           |            | LTH=6,                         | X00260001             |
|           | DFLD       | ATTR=(NUM)<br>'DATE:',         | 00270001<br>X00280001 |
|           |            | POS=(3,21),                    | X00290001             |
| INVDATE   | DFLD       | ATTR=(HI, PROT)<br>POS=(3,28), | 00300001<br>X00310001 |
|           |            | LTH=8,                         | X00320001             |
|           | DFLD       | ATTR=(PROT)<br>'SUBTOTAL:',    | 00330001<br>X00340001 |
|           |            | POS=(3,41),                    | X00350001             |
| SUBTOTAL  | DFLD       | ATTR=(HI, PROT)<br>POS=(3,55), | 00360001<br>X00370001 |
|           |            | LTH=9,                         | X00380001             |
|           | DFLD       | ATTR=(PROT)<br>'DISCOUNT:',    | 00390001<br>X00400001 |
|           |            | POS=(4,41),                    | X00410001             |
| DISCOUNT  | DFLD       | ATTR=(HI, PROT)<br>POS=(4,55), | 00420001<br>X00430001 |
|           |            | LTH=9,                         | X00440001             |
|           | DFLD       | ATTR=(PROT)<br>'SALES TAX:',   | 00450001<br>X00460001 |
|           |            | POS=(5,41),                    | X00470001             |
| SALESTAX  | DFLD       | ATTR=(HI, PROT)<br>POS=(5,55), | 00480001<br>X00490001 |
|           |            | LTH=9,                         | X00500001             |
|           | DFLD       | ATTR=(PROT)<br>'FREIGHT:',     | 00510001<br>X00520001 |
|           |            | POS=(6,41),                    | X00530001             |
| FREIGHT   | DFLD       | ATTR=(HI, PROT)<br>POS=(6,55), | 00540001<br>X00550001 |
|           |            | LTH=9,                         | X00560001             |
|           | DFLD       | ATTR=(PROT)                    | 00570001<br>X00580001 |
|           |            | POS=(7,55),                    | X00590001             |
|           | DFLD       | ATTR=(HI, PROT)<br>'BILLING:', | 00600001<br>X00610001 |
|           |            | POS=(8,41),                    | X00620001             |
| BILLING   | DFLD       | ATTR=(HI, PROT)<br>POS=(8,55), | 00630001<br>X00640001 |
|           |            | LTH=9,                         | X00650001             |
|           | DFLD       | ATTR=(PROT)<br>'PMTS/ADJS',    | 00660001<br>X00670001 |
|           |            | POS=(9,41),<br>ATTR=(HI,PROT)  | X00680001<br>00690001 |
| PMTSADJS  | DFLD       | POS=(9,55),                    | X00700001             |
|           |            | LTH=9<br>ATTR=(PROT)           | X00710001<br>00720001 |
|           | DFLD       | '',                            | X00730001             |
|           |            | POS=(10,55),<br>ATTR=(HI,PROT) | X00740001<br>00750001 |
|           | DFLD       | 'DUE:',                        | X00760001             |
|           |            | POS=(11,41),                   | X00770001             |
|           |            |                                |                       |

| DUE    | DFLD  | ATTR=(HI, PROT)<br>POS=(11,55),             | 00780001<br>x00790001  |
|--------|-------|---------------------------------------------|------------------------|
| DOL    |       | LTH=9,                                      | X00800001              |
|        |       | ATTR=(PROT)                                 | 00810001               |
| ERRMSG | DFLD  | POS=(23,2),                                 | X00820001              |
|        |       | LTH=79,                                     | X00830001              |
|        |       | ATTR=(PROT)                                 | 00840001               |
|        | FMTEN |                                             | 00850001               |
|        |       | ****                                        | 00860000               |
| DI2I   | MSG   | TYPE=INPUT,                                 | X00870001              |
|        |       | SOR=(DI2DF, IGNORE),                        | X00880001              |
|        | ~ ~ ~ | NXT=DI20                                    | 00890001               |
|        | SEG   |                                             | 00900001               |
|        | MFLD  | 'DI2 ',                                     | X00910001              |
|        | MFLD  | LTH=8<br>INVNO,                             | 00920001<br>X00930001  |
|        | MFLD  | LTH=6,                                      | X00930001<br>X00940001 |
|        |       | JUST=R,                                     | X00940001<br>X00950001 |
|        |       | FTLL=C'0'                                   | 00960001               |
|        | MSGEN |                                             | 00970001               |
| ****** |       | ∟<br>************************************   | 00980000               |
| DT20   | MSG   | TYPE=OUTPUT,                                | X00990001              |
| DIZO   | 1100  | SOR= (DI2DF, IGNORE),                       | X01000001              |
|        |       | NXT=DI2I                                    | 010100001              |
|        | SEG   |                                             | 01020001               |
|        | MFLD  | (CURDATE, DATE2)                            | 01030001               |
|        | MFLD  | INVNO,                                      | X01040001              |
|        |       | LTH=6                                       | 01050001               |
|        | MFLD  | INVDATE,                                    | X01060001              |
|        |       | LTH=8                                       | 01070001               |
|        | MFLD  | SUBTOTAL,                                   | X01080001              |
|        |       | LTH=9                                       | 01090001               |
|        | MFLD  | DISCOUNT,                                   | X01100001              |
|        |       | LTH=9                                       | 01110001               |
|        | MFLD  | SALESTAX,                                   | X01120001              |
|        |       | LTH=9                                       | 01130001               |
|        | MFLD  | FREIGHT,                                    | X01140001              |
|        |       | LTH=9                                       | 01150001               |
|        | MFLD  | BILLING,                                    | X01160001              |
|        |       | LTH=9                                       | 01170001               |
|        | MFLD  | PMTSADJS,                                   | X01180001              |
|        | MET D | LTH=9                                       | 01190001               |
|        | MFLD  | DUE,                                        | X01200001              |
|        | MELE  | LTH=9                                       | 01210001               |
|        | MFLD  | ERRMSG,<br>L/TH=9                           | X01220001<br>01230001  |
|        | MSGEN |                                             | 01230001               |
| ****** |       | LJ<br>* * * * * * * * * * * * * * * * * * * |                        |
|        | END   |                                             | 01260000               |
|        | עוני  |                                             | 01200000               |

# 4.3 Cobol Copybook Converter

The Cobol Copybook Converter is a build tool that takes a Cobol copybook specification file as input and creates an ETD file, that is, an **\*.ssc** file.

# 4.3.1. Tuning the Cobol Copybook Converter

This feature has the following basic properties:

- You may run this command via the ETD Editor or from the command line.
- The system presents the copybook specification to the Cobol Copybook Converter in a flat file. The converter feature uses the 01 segment of the Cobol copybook as the root node of the ETD.

Note that IMS FDs typically contain three reserved items at the beginning of the FD, namely one COMP field for the segment length, a second COMP field, which is fixed with a value of zero and a third element of CHAR(8) in which the transaction name is placed.

These three items must be deleted either from the Copybook file prior to processing or from the resulting ETD postprocessing as they are handled as part of the implementation.

# 4.3.2. Using the Cobol Copybook Converter

You may access the Cobol Copybook Converter feature via the ETD Editor (see page 37). Use the procedure below to create an ETD based on the data your installation requires.

To create an ETD file using the ETD Editor's Build Tool

- 1 Launch the ETD Editor.
- 2 On the ETD Editor Toolbar, click **Build**.

The first **Build an Event Type Definition** dialog box window appears (see Figure 9 below).

Figure 9 Build an Event Type Definition Dialog Box (Initial)

| 🗙 Build an Eve      | ent Type Definition 🛛 🗙           |
|---------------------|-----------------------------------|
| _                   |                                   |
| Look in:            | /monk_scripts/common 🗹 🗈 💣        |
| ···                 | 📲 EventMsg.ssc 🛛 📲 M              |
| EventBody.          | ssc 🛛 📲 GenericInEvent.ssc 🖉 📲 Nc |
| <b>∞</b> ∰EventHead | er.ssc 📲 GenericOutEvent.ssc 📲 No |
|                     |                                   |
|                     |                                   |
| File name:          |                                   |
| The fidine.         | filename.ssc                      |
| Files of type:      | Event Type Definition (.ssc V     |
|                     |                                   |

- 3 In the **File Name** text box, type the name of the ETD file you wish to build. *Do not specify any file extension*. The ETD Editor supplies the **\*.ssc** extension for you.
- 4 Under Files of Type, leave Event Type Definition (.ssc) selected.
- 5 Click Next.

The second **Build an Event Type Definition** dialog box window appears.

| Build an Event Type Definition                                       |
|----------------------------------------------------------------------|
| File name: monk_scripts/common/filename.ssd̯័                        |
| Input file :                                                         |
| Build From                                                           |
| ◆ Library Converter 🛛 🕹 Delimited Data Converter                     |
| Select a Library Converter                                           |
| BroadVision Converter<br>DART Converter<br>Cobol Copy Book Converter |
|                                                                      |
| Additional Command Line Arguments                                    |
| ¥.                                                                   |
| < Back Finish Cancel Help                                            |

**Figure 10** Build an Event Type Definition Dialog Box (Second)

- 6 For **Input File** type the name and path of the file to be converted.
- 7 Under Build From, select Library Converter.
- 8 Under Select a Library Converter, select Cobol Copy Book Converter.
- 9 Click Finish.

The dialog box closes, and the new ETD appears in the Workspace pane of the ETD Editor window. The conversion process is automatic.

**10** Click **Save** to save the new ETD.

#### Using the command line

To run the Cobol Copybook Converter from the command line, as a batch utility, type

stccococo [-I] [-d] -i <copybook\_file> <etd>.ssc

The following table explains these command options:

| Command       | Туре   | Description                                                                                                    |  |
|---------------|--------|----------------------------------------------------------------------------------------------------|--|
| -1            | String | An optional parameter that indicates ICL data origin.                                                                                                    |  |
| -d            | String | An optional parameter that indicates DBCS input data mode.                                                                                                    |  |
| -nls          | String | An optional parameter that allows the conversion of<br>Cobol files written in Japanese; currently the only<br>string supported is SJIS (Japanese character set).<br>Use of any other (or no) parameter defaults to<br>English/ASCII. |  |
| -i            | String | A mandatory parameter.                                                                                                    |  |
| copybook_file | Path   | The relative path of the file to be used as the input (mandatory).                                                                                                    |  |
| etd           | String | The name of the ETD file you wish to create (mandatory).                                                                                                    |  |

*Note:* If you type *stccococo -h* at the command line, seeking help, you get the following message:

USAGE: stccococo [-I] [-d] [-c control [-s section]] [-nls <Character Set>] -i copybook\_file <etd>.ssc

*The -c and -s switches are for future use only and do not operate in the current system at this time.* 

**Chapter 5** 

# **IMS e\*Way Functions**

The IMS e\*Way's functions fall into the following categories:

- Basic Functions on page 47
- IMS Connect Functions on page 55
- *Note:* The functions explained in this section can only be used by the functions defined within the e\*Way's configuration file. None of the functions are available to Collaboration Rules scripts executed by the e\*Way.

# 5.1 **Basic Functions**

The functions in this category control the e\*Way's most basic operations. The basic functions are

start-schedule on page 48 stop-schedule on page 49 send-external-up on page 50 send-external-down on page 51 get-logical-name on page 52 event-send-to-egate on page 53 shutdown-request on page 54

### start-schedule

#### Syntax

(start-schedule)

#### Description

**start-schedule** requests that the e\*Way execute the **Exchange Data with External** function specified within the e\*Way's configuration file. Does not affect any defined schedules.

#### Parameters

None.

#### **Return Values**

None.

#### Throws

### stop-schedule

#### Syntax

(stop-schedule)

#### Description

**stop-schedule** requests that the e\*Way halt execution of the **Exchange Data with External** function specified within the e\*Way's configuration file. Execution is stopped when the e\*Way concludes any open transaction. Does not affect any defined schedules, and does not halt the e\*Way process itself.

#### Parameters

None.

**Return Values** 

None.

#### Throws

### send-external-up

#### Syntax

(send-external-up)

#### Description

**send-external-up** instructs the e\*Way that the connection to the external system is up.

#### Parameters

None.

#### **Return Values**

None.

#### Throws

### send-external-down

#### Syntax

(send-external-down)

#### Description

**send-external down** instructs the e\*Way that the connection to the external system is down.

#### Parameters

None.

#### **Return Values**

None.

#### Throws

# get-logical-name

#### Syntax

(get-logical-name)

#### Description

**get-logical-name** returns the logical name of the e\*Way.

#### Parameters

None.

#### **Return Values**

#### string

Returns the name of the e\*Way (as defined by the Enterprise Manager).

#### Throws

### event-send-to-egate

#### Syntax

(event-send-to-egate *string*)

#### Description

**event-send-to-egate** sends data that the e\*Way has already received from the external system into the e\*Gate system as an Event.

#### Parameters

| Name   | Туре   | Description                              |
|--------|--------|------------------------------------------|
| string | String | The data to be sent to the e*Gate system |

#### **Return Values**

#### Boolean

Returns **#t** (true) if the data is sent successfully; otherwise, returns **#f** (false).

#### Throws

None.

#### **Additional Information**

This function can be called by any e\*Way function when it is necessary to send data to the e\*Gate system in a blocking fashion.

### shutdown-request

#### Syntax

(shutdown-request)

#### Description

**shutdown request** requests the e\*Way to perform the shutdown procedure when there is no outstanding incoming/outgoing event. When the e\*Way is ready to act on the shutdown request, it invokes the **Shutdown Command Notification** function (see"**Shutdown Command Notification Function**" on page 31). Once this function is called, the shutdown proceeds immediately.

Once interrupted, the e\*Way's shutdown cannot proceed until this Monk function is called. If you do interrupt an e\*Way shutdown, we recommend that you complete the process in a timely fashion.

#### Parameters

None.

#### **Return Values**

None.

#### Throws

# 5.2 **IMS Connect Functions**

The IMS e\*Way has been developed using SeeBeyond's Monk Extension Kit. This mechanism requires that the supporting \*.dll file be loaded using the load-interface procedure.

The entry-point for this **\*.dll** file is **init**. Normally, users do not need to be concerned with the loading of this **\*.dll** file because it is handled in the **ims-init.monk** script as per the default setting in the graphical user interface (GUI) control file.

In this script, a Monk global object named HIMS is defined and assigned a handle that refers to the **\*.dll** file. From then on, the code may use either an explicit invoke procedure or an implied invoke as follows:

```
(invoke HIMS "close")
or
(HIMS "close")
```

These two procedure calls are equivalent and the implied style is used throughout the distributed code. Throughout the distributed code the Monk global variable HIMS is assumed to have been properly initialized.

For more information on the Monk programming language, see the *Monk Developer's Reference.* 

This section describes the functions in the IMS Connect Monk extension. The functions are

init on page 56
ack on page 57
connect on page 58
set\_exit\_params on page 59
send on page 61
receive on page 62
close on page 63

### init

#### Syntax

init

### Description

init handles the initialization function.

#### **Return Values**

#### Monk Extension \*.dll Handle

Returns a handle for use by the other functions.

#### Throws

### ack

#### Syntax

(*HIMS* "ack" *acknak*)

#### Description

**ack** specifies the acknowledgment function.

#### Parameters

| Name   | Туре    | Description                                        |
|--------|---------|----------------------------------------------------|
| HIMS   | Handle  | The handle returned from the <b>init</b> function. |
| acknak | Boolean | <ul><li>#t for ACK</li><li>#F for NAK</li></ul>    |

#### **Return Values**

#### **Monk Vector**

A Monk integer type, containing one element as follows:

- A value of zero indicates no errors have occurred.
- A negative number has one of the following meanings:

| No. | Description                                                        |
|-----|--------------------------------------------------------------------|
| -1  | Unable to load version 1.1 of the Winsock *.dll                    |
| -2  | Unable to load Winsock *.dll                                       |
| -3  | A send error occurred at the socket level                          |
| -4  | Unable to resolve hostname                                         |
| -5  | The specified port is invalid                                      |
| -6  | Cannot connect to the specified host/port                          |
| -7  | The host has issued an unexpected shutdown on the connected socket |
| -8  | [Not implemented]                                                  |
| -9  | An error occurred during socket select                             |
| -10 | Unable to acquire socket handle                                    |
| -11 | An unexpected error occurred during recv() processing              |
| -12 | Out of memory                                                      |

#### Throws

#### connect

#### Syntax

(HIMS "connect" hostname port)

#### Description

**connect** establishes a TCP/IP connection to the IMS TOC process.

#### Parameters

| Name     | Туре    | Description                                                       |
|----------|---------|-------------------------------------------------------------------|
| HIMS     | Handle  | The handle returned from the <b>init</b> function.                |
| hostname | String  | The system running IMS TOC; can be a name or a dotted IP address. |
| port     | Integer | The port number on which IMS TOC is listening (1 through 65535).  |

#### **Return Values**

#### **Monk Vector**

A Monk integer type, containing one element as follows:

- A value of zero indicates no errors have occurred.
- A negative number indicates an error (see the table under "**Return Values**" on page 57).

#### Throws

### set\_exit\_params

#### Syntax

```
(HIMS "set-exit-params" userexit clientID mod-name commit-mode sync-
level command-type trancode datastore lterm id group password)
```

#### Description

**set\_exit\_params** stores a number of parameters in the handle, for future use.

Only one set of parameters may be defined per connection at a time; multiple **set\_exit\_params** calls cause the previous values to be replaced.

#### Parameters

| Name         | Туре      | Description                                                                                                    |
|--------------|-----------|----------------------------------------------------------------------------------------------------|
| HIMS         | Handle    | The handle returned from the <b>init</b> function. See <b>init</b> on page 56.                                                                                                    |
| userexit     | String    | The user exit to invoke, for example "*SAMPLE*" for<br>HWSSMPL0. These exits handle preprocessing of<br>TCP/IP messages and postprocessing of output from<br>IMS. For details see <i>IMS Connect Guide and</i><br><i>Reference</i> . |
| clientID     | String    | Unique eight-character ID to identify this instance of the client to IMS Connect.                                                                                                    |
| mod-name     | Boolean   | Describes the Boolean type response:<br>#t if a *REQMOD* response is required in the<br>output;<br>#f if not                                                                                                    |
| commit-mode  | Character | <ul> <li>The commit mode to use:</li> <li>#\S for send-then-commit</li> <li>#\C for commit-then-send. Requires "sync" mode to be #t.</li> </ul>                                                                                      |
| sync-level   | Boolean   | The synchronization level to use for this transaction: <ul> <li>#t for confirm</li> <li>#f for none</li> </ul>                                                                                                    |
| command-type | Character | One of the following values:<br>Submit (#\space) for normal transaction input.<br>ACK (#\A)<br>NAK (#\N)<br>Deallocate (#\D)<br>Send-only (#\S)<br>Resume-Tpipe (#\R)                                                                |
| trancode     | String    | The ID of the IMS transaction to be invoked.                                                                                                    |
| datastore    | String    | The IMS database that is the destination.                                                                                                    |
| lterm        | String    | Logical terminal override, or blanks.                                                                                                    |
| id           | String    | The Resource Access Control Facility (RACF) user ID used for login.                                                                                                    |
| group        | String    | The RACF group name of this user.                                                                                                    |

| Name     | Туре   | Description                                       |
|----------|--------|---------------------------------------------------|
| password | String | The RACF user ticket or password for the RACF ID. |

#### **Return Values**

#### **Monk Vector**

A Monk integer type, containing one element as follows:

- A value of zero indicates no errors have occurred.
- A positive number indicates the position of the first invalid parameter (for example, a character not in the known set or a number out of range).
- A negative number indicates an error (see the table under "**Return Values**" on page 57).

#### Throws

### send

#### Syntax

(*HIMS* "send" *msg*)

#### Description

**send** is used to deliver an input message. It returns immediately without waiting for a response. The **receive** function (see **receive** on page 62) must be used to fetch any response.

#### Parameters

| Name | Туре   | Description                                                                    |
|------|--------|--------------------------------------------------------------------------------|
| HIMS | Handle | The handle returned from the <b>init</b> function. See <b>init</b> on page 56. |
| msg  | String | The data to be sent to IMS.                                                    |

#### **Return Values**

#### **Monk Vector**

A Monk integer type, containing one element as follows:

- A value of zero indicates no errors have occurred.
- A negative number indicates an error has occurred.

#### Throws

#### receive

#### Syntax

(HIMS "receive" timeout merge)

#### Description

**receive** retrieves the response to the **send** function. See **send** on page 61.

#### Parameters

| Name    | Туре    | Description                                                                                                    |
|---------|---------|----------------------------------------------------------------------------------------------------|
| HIMS    | Handle  | The handle returned from the <b>init</b> function. See <b>init</b> on page 56.                                                                                   |
| timeout | Integer | <ul> <li>The number of seconds to wait for a response or one of the following values:</li> <li>0 for nonblocking poll</li> <li>-1 for a blocking call</li> </ul> |
| merge   | Boolean | Indicates whether the segmented data returned from<br>IMS should be concatenated to one Monk string (#t)<br>or returned as separate entities (#f).               |

#### **Return Values**

#### **Monk Vector**

Where polling of the host is being carried out, the normal return values (in the first element of the vector) are

- 1 There is data available.
- 2 There is no data available.

Where a timeout value is specified and the timer elapses prior to data arriving, the return value is 3.

Normal results from **receive** result in a string object being returned in the first element of the vector. If an IMS error occurs, this string contains the reserved value "\*REQSTS\*" in which case the vector contains an integer return code in element 2 and an integer reason code in element 3. Where IMS data segments are not being merged, then the vector contains as many string objects as there are segments in the response.

If a mod name has been requested (see **set\_exit\_params** on page 59), this is treated as a data segment and is returned as such.

#### Throws

### close

#### Syntax

(*HIMS* "close")

#### Description

**close** shuts down all the resources associated with the HIMS object. It also disconnects from the host if a connection is currently open.

#### Parameters

| Name | Туре   | Description                                                                    |
|------|--------|--------------------------------------------------------------------------------|
| HIMS | Handle | The handle returned from the <b>init</b> function. See <b>init</b> on page 56. |

#### **Return Values**

#### **Monk Vector**

A Monk integer type, containing one element as follows:

- A value of zero indicates no errors have occurred.
- A negative number indicates an error (see the table under "Return Values" on page 57).

#### Throws

### trace

#### Syntax

(HIMS "trace" filename)

#### Description

**trace** closes all the resourses associated with the HIMS object. It also disconnects from the host if a connection is currently open.

#### Parameters

| Name     | Туре   | Description                                                                                                    |
|----------|--------|----------------------------------------------------------------------------------------------------|
| HIMS     | Handle | The handle returned from the <b>init</b> function. See <b>init</b> on page 56.                                                                                                    |
| filename | String | The name of a file in which network transmissions<br>are dumped as a readable Hex/ASCII data; sends an<br>empty string to disable tracing. Note that the<br>specified file is overwritten if it already exists and if<br>permissions allow; otherwise, it is created, subject to<br>permissions. |

#### **Return Values**

#### **Monk Vector**

A Monk integer type, containing one element as follows:

- A value of zero indicates no errors have occurred.
- A negative number indicates an error (see the table under "**Return Values**" on page 57).

#### Throws

# Index

# A

Additional Path parameter 25 Auxiliary Library Directories parameter 26

# С

close 63, 64 configuration parameters 13-34 Additional Path 25 Auxiliary Library Directories 26 Down Timeout 17 Exchange Data Interval 16 Exchange Data With External Function 28, 32 **External Connection Establishment Function 29** External Connection Shutdown Function 30 **External Connection Verification Function 29** Forward External Errors 14 Journal File Name 14 Max Failed Messages 14 Max Resends Per Message 14 Monk Environment Initialization File 26 Negative Acknowledgment Function 31 Positive Acknowledgement Function 30 Process Outgoing Message Function 27 Resend Timeout 17 Shutdown Command Notification Function 31 Start Exchange Data Schedule 17 Startup Function 27 Stop Exchange Data Schedule 16 Up Timeout 17 Zero Wait Between Successful Exchanges 17

# D

Down Timeout parameter 17

### E

Exchange Data Interval parameter **16** Exchange Data with External Function parameter **28**, **32** External Connection Establishment Function parameter **29** External Connection Shutdown Function parameter **30** External Connection Verification Function parameter **29** 

### F

Forward External Errors parameter 14 functions get-logical-name 52 send-external-down 51 send-external-up 50 start-schedule 48 stop-schedule 49

### G

get-logical-name function 52

### I

IMS MFS file Converter 36

### J

Journal File Name parameter 14

#### Μ

Max Failed Messages parameter 14 Max Resends Per Message parameter 14 Monk Environment Initialization File parameter 26

### Ν

Negative Acknowledgment Function parameter 31

### P

parameters - *See* configuration parameters. Positive Acknowledgment Function parameter **30** Process Outgoing Message Function parameter **27** 

### R

Resend Timeout parameter 17

### S

send-external-down function 51 send-external-up function 50 Shutdown Command Notification Function parameter 31 Start Exchange Data Schedule parameter 17 Index

start-schedule function 48 Startup Function parameter 27 stcIMSmfs2ssc 36 Stop Exchange Data Schedule parameter 16 stop-schedule function 49

## U

Up Timeout parameter 17

# Ζ

Zero Wait Between Successful Exchanges parameter 17